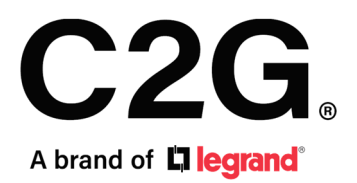

(US) 4-PORT HDMI® SWITCH - 4K 60HZ

(FR) COMMUTATEUR HDMI 4 PORTS - 4K 60HZ

(ES) CONMUTADOR HDMI DE 4 PUERTOS - 4K 60HZ

Model C2G41604

# Table of Contents (us) Table des matières (fr) Tabla de contenidos (es)

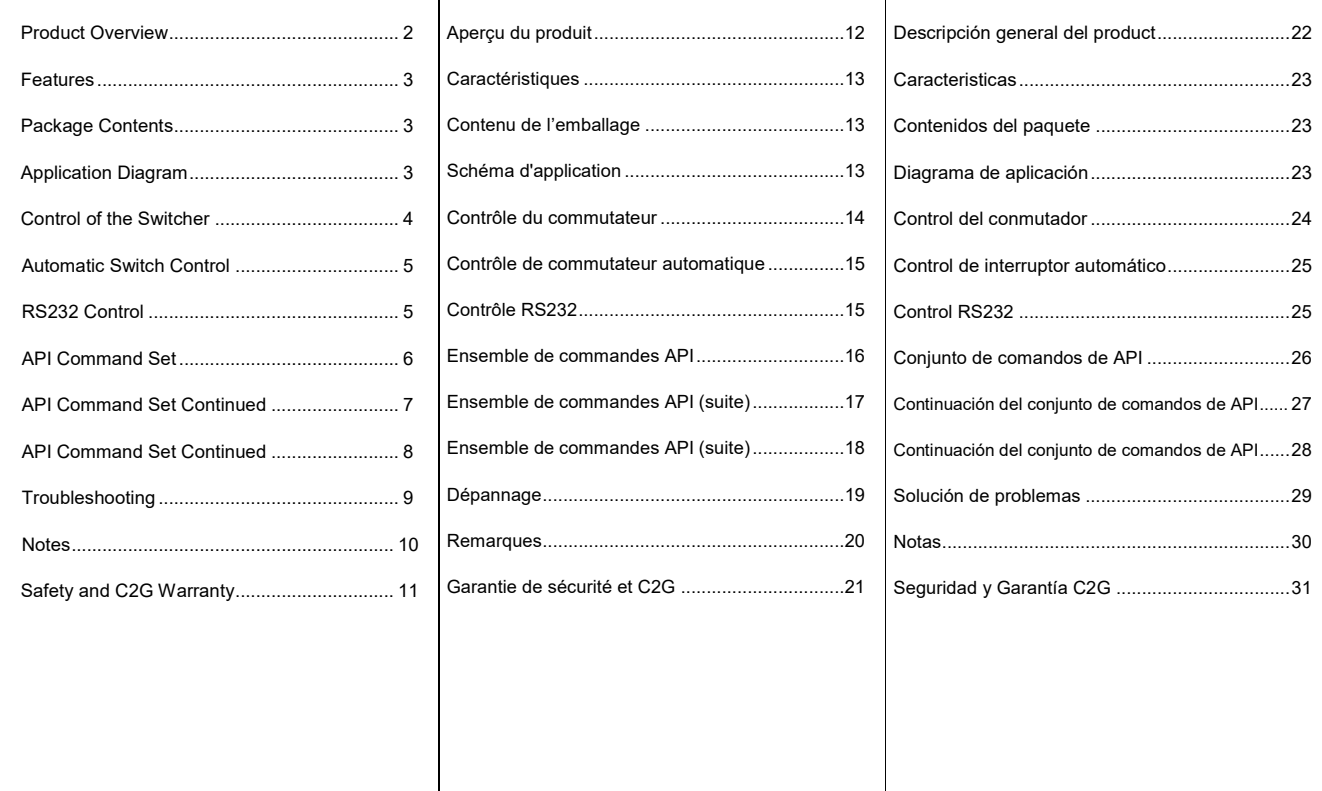

# 4-PORT HDMI SWITCH - 4K 60Hz (US)

### **Product Overview**

 **Front Panel**

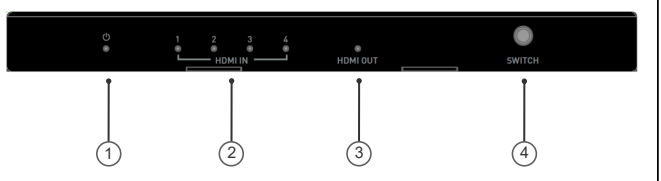

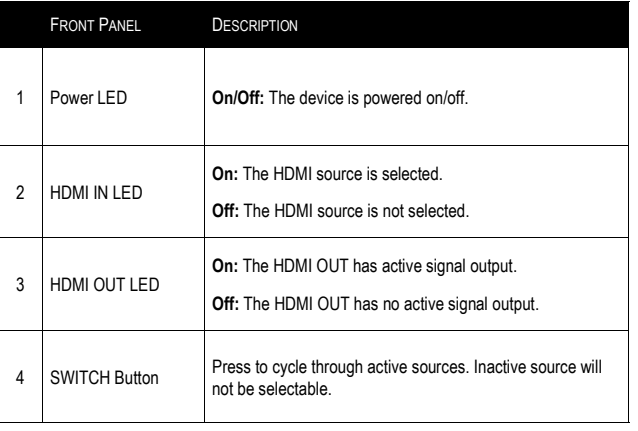

#### **Rear Panel**

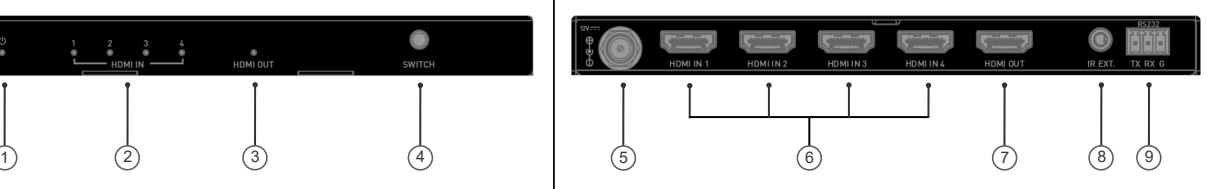

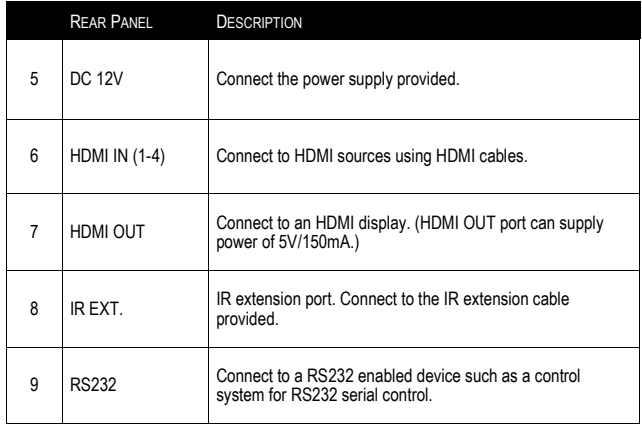

### 4-Port HDMI Switch - 4K 60Hz (us)

#### **Features**

- HDMI 2.0 with 4K@60 4:4:4 8-bit and HDCP 2.2 compliant
- Supports HDR, include HDR10, Dolby Vision, HLG and HDR 10+
- Supports front panel button control, IR remote control, RS232 serial control and automatic switching control options
- Compact size and easy-to-install
- HDMI output can supply 150mA current to power AOC cable

#### **Application Diagram**

**Note:** Before wiring, disconnect the power from all devices.

## **Package Contents**

- 1 x Switcher
- 1 x Power Adapter (DC 12V 1A) with US, UK, EU and AU Pins
- 1 x IR Remote
- 1 x IR Extension Cable
- 1 x Phoenix Male Connector (3.5mm, 3 Pins)
- 2 x Mounting Bracket (with screws)
- 1 x Manual

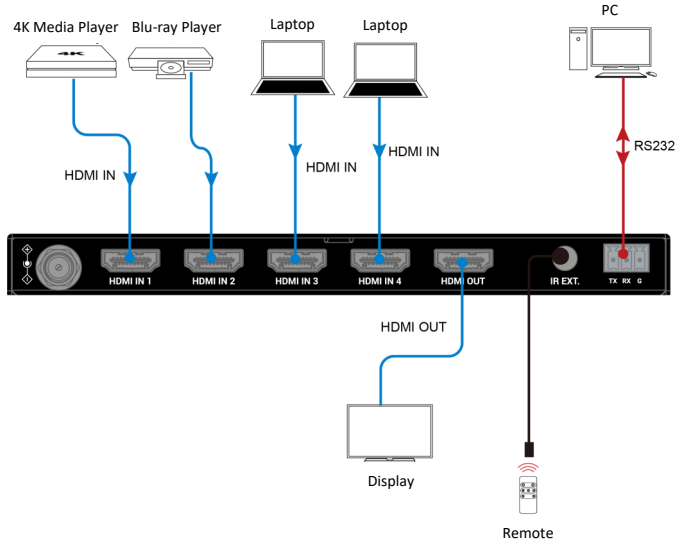

#### **Control of the Switcher**

You can choose to control the switcher through the Front panel button, IR remote, automatic switching function or RS232 (API Commands) control.

#### **Front Panel Button Control**

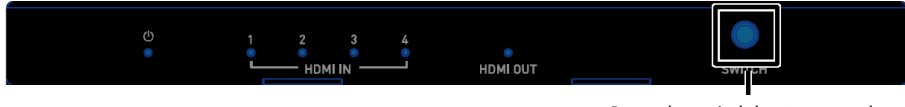

Press the switch button to cycle through multiple active sources

### **IR REMOTE CONTROL**

The Switcher can be controlled by the IR remote provided. Point the remote directly at the IR extension cable connected to the "IR Ext." port and switch to the desired input source.

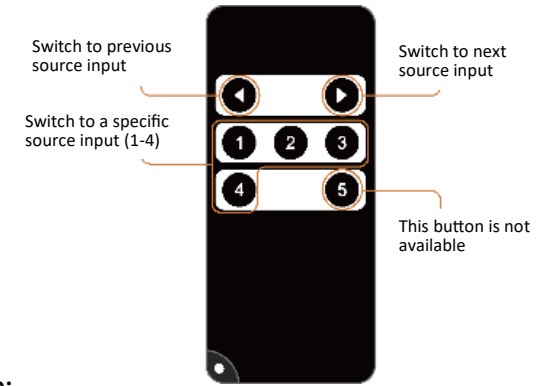

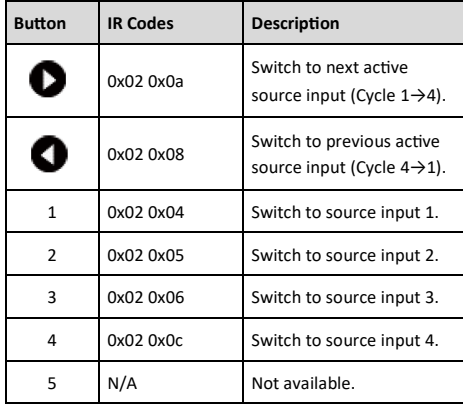

#### **Note:**

Since the encoding format for IR codes above is NEC (38KHz), please ensure any third-party device used to IR control the switcher supports NEC (38KHz).

#### **Automatic Switch Control**

The switcher supports automatic switching and allows you to control it without staying near it or using the IR remote. The automatic switching function can be set to on/off through API commands.

When the switcher is powered on, automatic switching will function as follows:

- 1. When HDMI sources are inserted, the switcher will switch to the latest connected source for output display.
- When the HDMI source selected is removed, the switcher will switch to the active source with top priority for output display (Priority: input  $1 >$  input  $2 >$  input  $3 >$  input  $4$ ).

**Note:** Automatic Switching function can only detect 5V of the input source device. If the selected HDMI source in standby mode provides a continuous 5V power output, the Automatic Switching function will not work, i.e. the switcher will not switch the input to other active sources. In this case, please turn off the standby source device selected or remove it from the switcher.

#### **RS232 Control**

Advanced users may also choose to control the device through the RS232 port. A professional RS232 serial interface software may be needed as well.

Before executing the API command, please ensure the RS232 interface and the control PC are configured correctly.

#### **RS232 Default Setting**

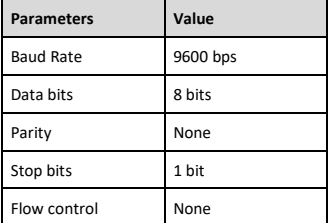

#### **API Command Set**

Take Command SET SW in out<CR><LF> as an example:

- 1. [SET SW] denotes command key words, case insensitive.
- 2. [in out] denotes parameters, case insensitive; incorrect parameters number will not be recognized.
- 3. <CR><LF> denotes a carriage return or a line feed; all commands must be ended up with a carriage return or a line feed.

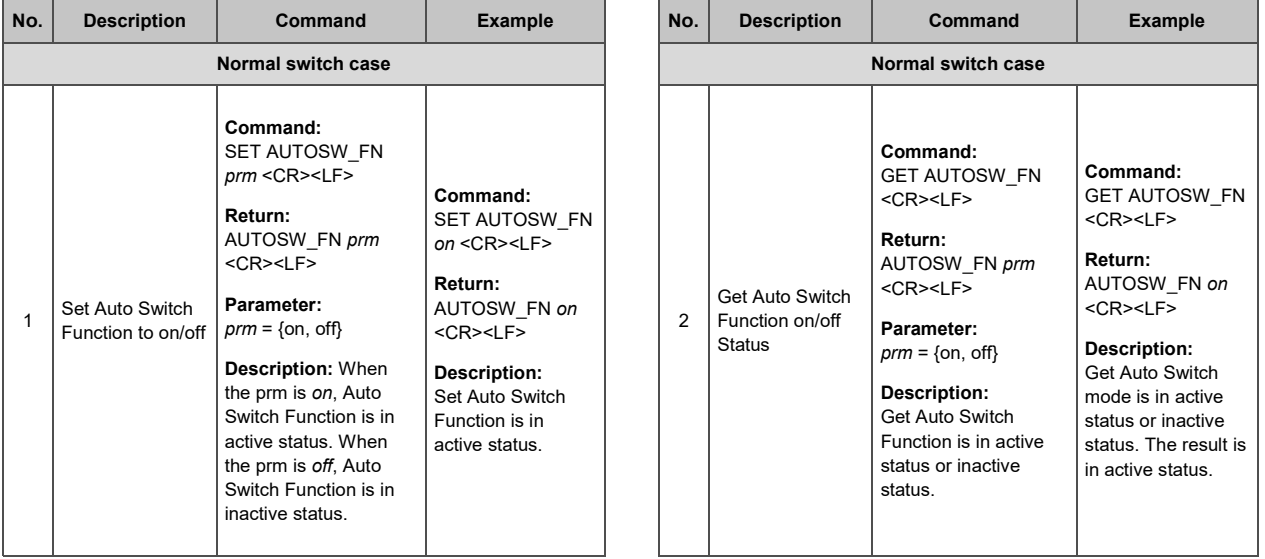

### **API Command Set Continued**

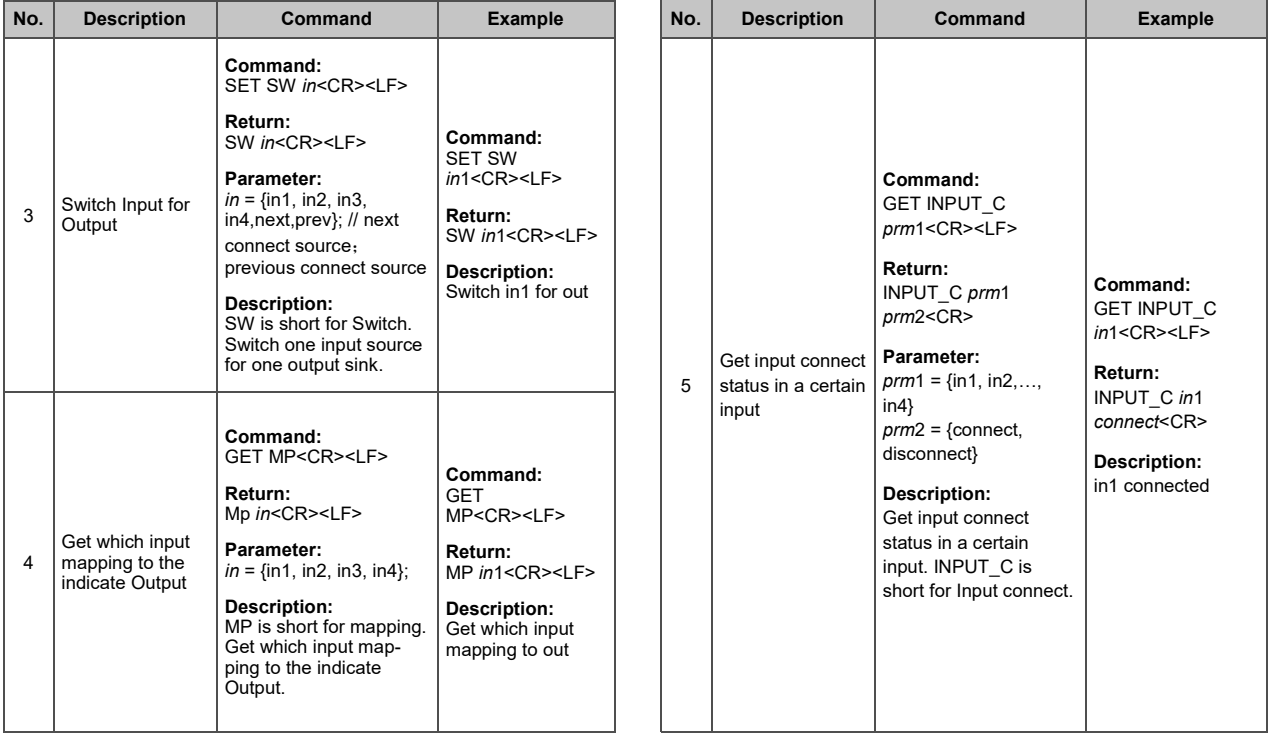

#### **API COMMAND SET CONTINUED**

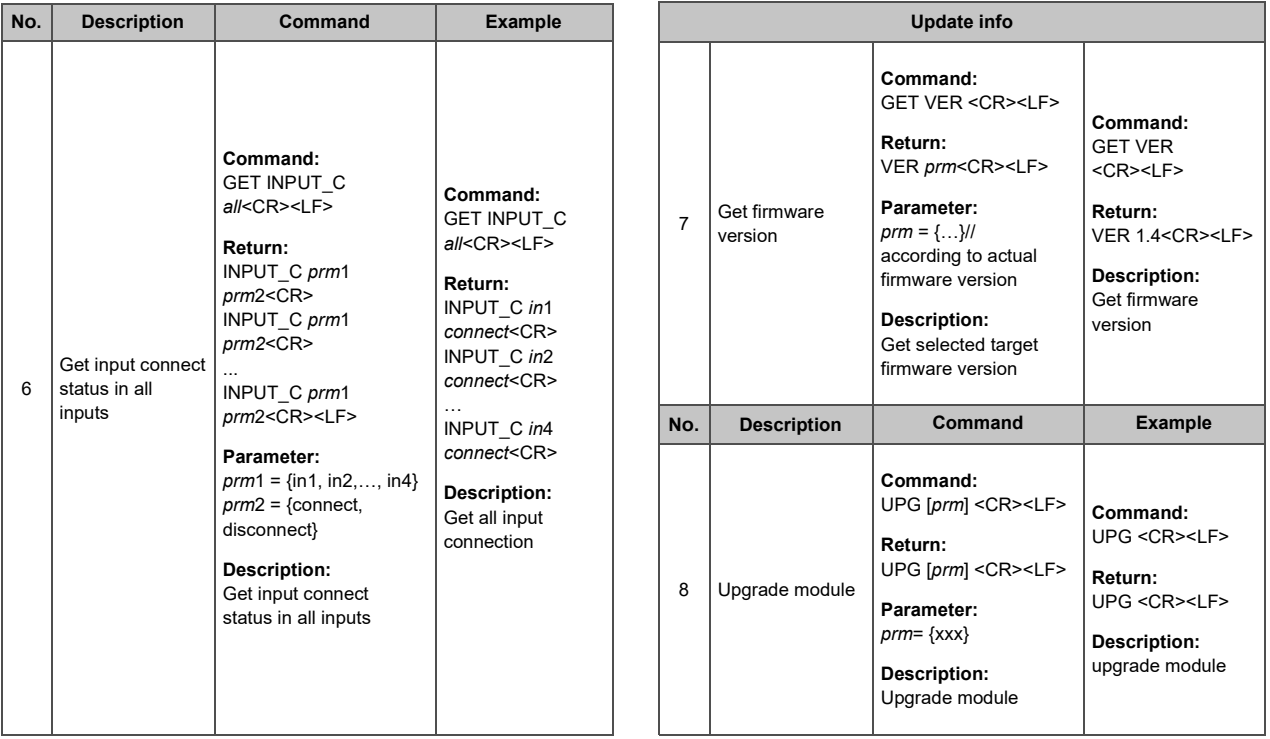

#### **Troubleshooting**

- Ensure the power is on.
- Ensure you use the power adapter provided in the package.
- 2. **No Picture or Video Flash**
	- Ensure all devices are on and all cables are connected properly. Ensure all the cable lengths are within the maximum distance.
	- Ensure all the LED indicators are normal.
	- When connecting source to display directly, ensure they are working properly.
	- Ensure the selected HDMI source is working normally instead of in standby status.
	- Ensure the input resolution is supported by the device.
- 3. **Auto Switching Disabled**
	- To enable auto switching, ensure the HDMI source input is able to supply DC 5V power.

# 4-PORT HDMI SWITCH - 4K 60HZ

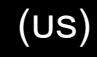

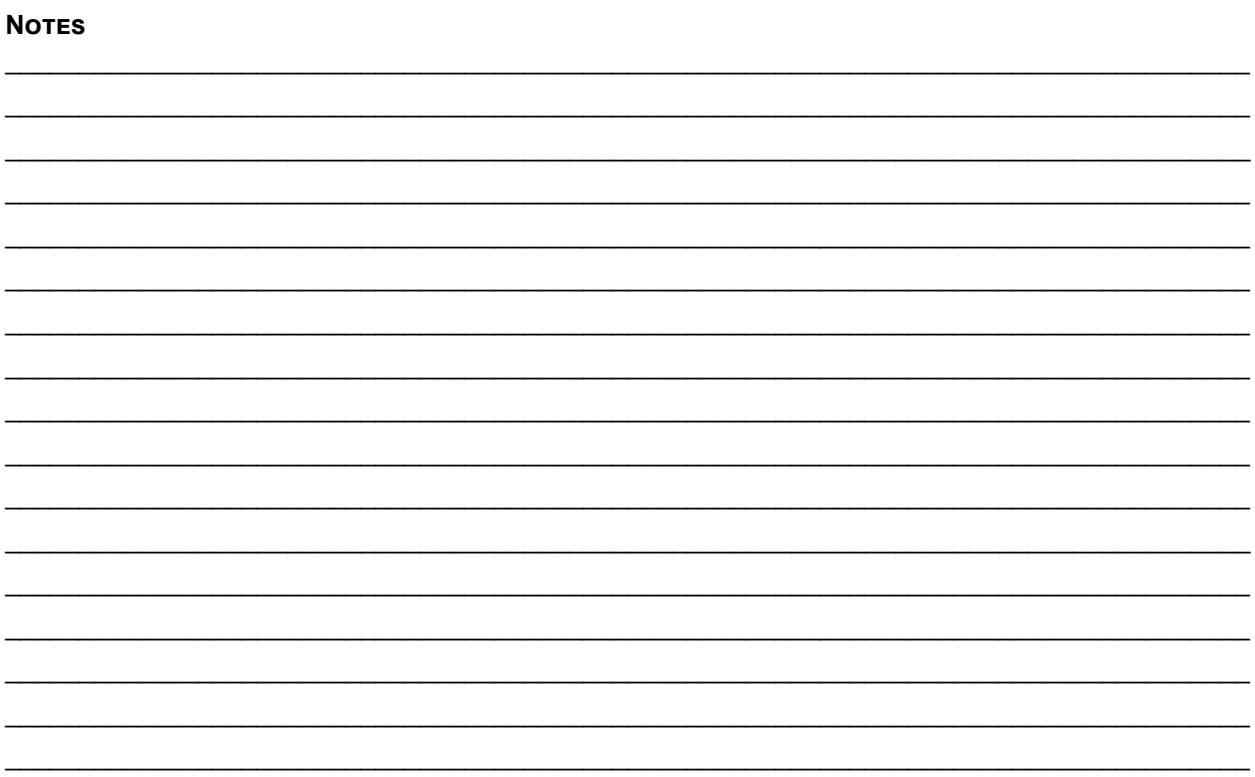

#### **Important Safety Information**

Do not plug the unit in any outlet that does not have enough current to allow the device to function. Refer to the specifications in this manual for power level of the unit.

Liquid: If this unit or it's corresponding power adapter has had liquid spilled on or in it, do not attempt to use the unit. Do not attempt to use this product in an outdoor environment as elements such as rain, snow, hail, etc. can damage the product.

In case of a storm, it is recommended that you unplug this device from the outlet.

Avoid placing this product next to objects that produce heat such as portable heaters, space heaters, or heating ducts.

THERE ARE NO USER SERVICEABLE PARTS. Do not attempt to open this product and expose the internal circuitry. If you feel that the product is defective, unplug the unit and refer to the warranty information section of this manual.

# C2G Warranty

At C2G we want you to be totally confident in your purchase. That is why we offer a warranty on this device. If you experience problems due to workmanship or material defect for the duration of this warranty, we will repair or replace this device.

To request a Return Merchandise Authorization (RMA) number, contact customer service at 800-293-4970 or www.c2g.com.

# COMMUTATEUR HDMI 4 PORTS - 4K 60Hz (FR)

#### **Aperçu du produit**

 **Panneau avant**

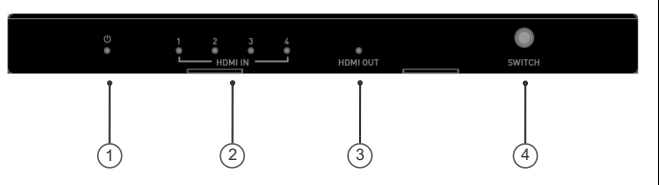

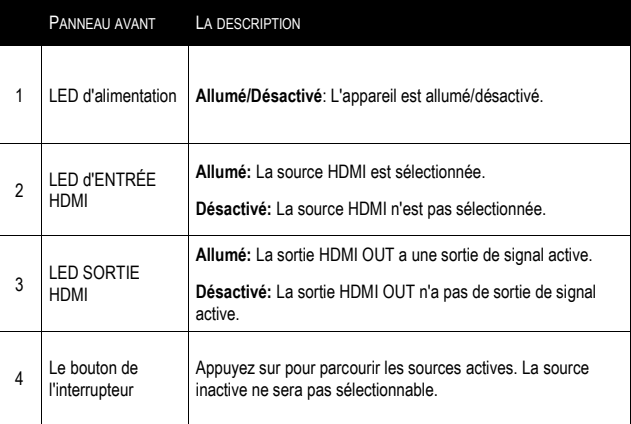

#### **Panneau arrière**

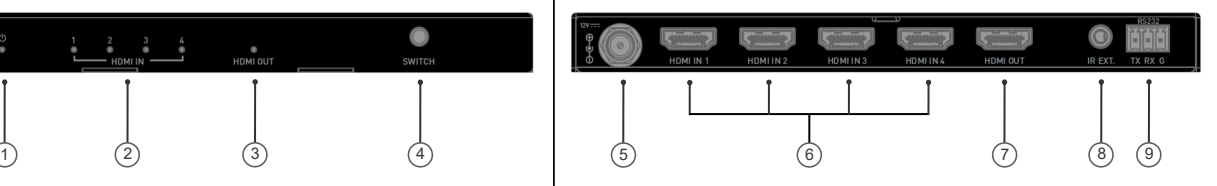

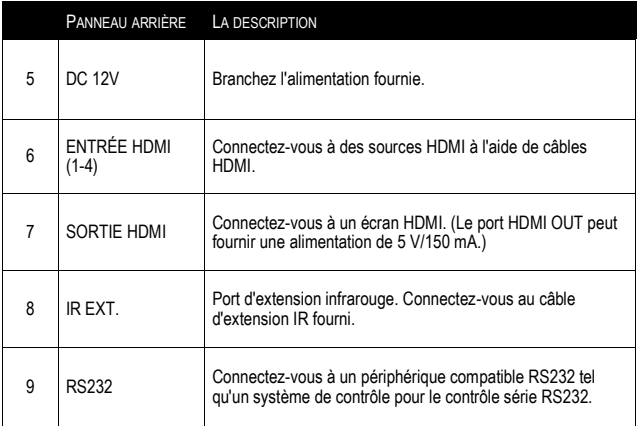

#### **Caractéristiques**

- HDMI 2.0 avec 4K@60 4:4:4 8 bits et compatible HDCP 2.2
- Prend en charge HDR, notamment HDR10, Dolby Vision, HLG et HDR 10+
- Prend en charge le contrôle des boutons du panneau avant, la télécommande IR, le contrôle série RS232 et les options de contrôle de commutation automatique
- Taille compacte et facile à installer
- La sortie HDMI peut fournir un courant de 150 mA pour alimenter le câble AOC

### **Schéma d'application**

**Remarque**: avant de procéder au câblage, débranchez l'alimentation de tous les appareils.

### **Contenu de l'emballage**

- 1 x Commutateur
- 1 x Adaptateur secteur (DC 12V 1A) avec des épingles américaines, britanniques, européennes et australiennes
- 1 x Télécommande infrarouge
- 1 x Câble d'extension infrarouge
- 1 x Connecteur mâle Phoenix (3,5 mm, 3 broches)
- 2 x Support de montage (avec vis)
- 1 x Manuel

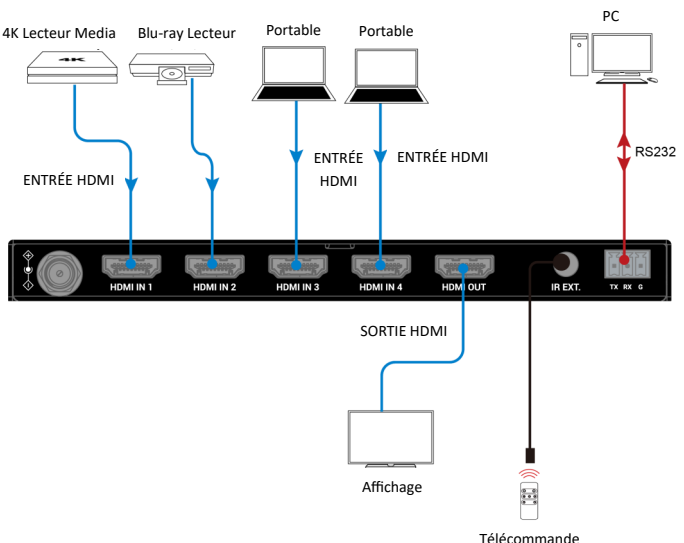

#### **Contrôle du commutateur**

Vous pouvez choisir de contrôler le mélangeur via le bouton du panneau avant, la télécommande IR, la fonction de commutation automatique ou le contrôle RS232 (commandes API).

#### **Bouton de contrôle du panneau avant**

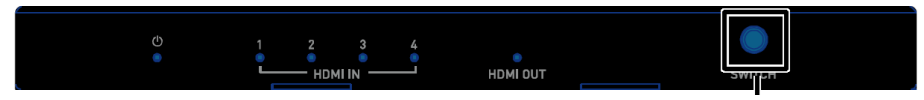

Appuyez sur le bouton de l'interrupteur pour faire défiler plusieurs sources actives

**Télécommande infrarouge** 

Le Switcher peut être contrôlé par la télécommande IR fournie. Pointez la télécommande directement sur le câble d'extension IR connecté au "IR Ext." port et basculez sur la source d'entrée souhaitée.

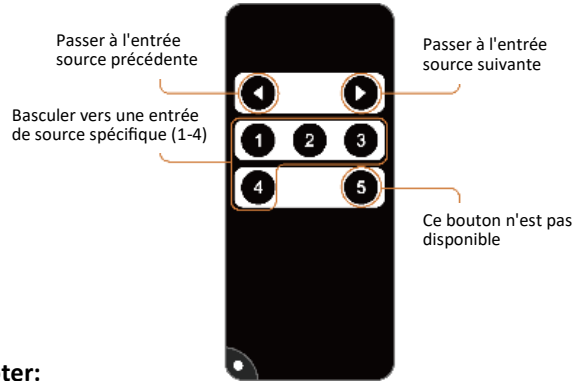

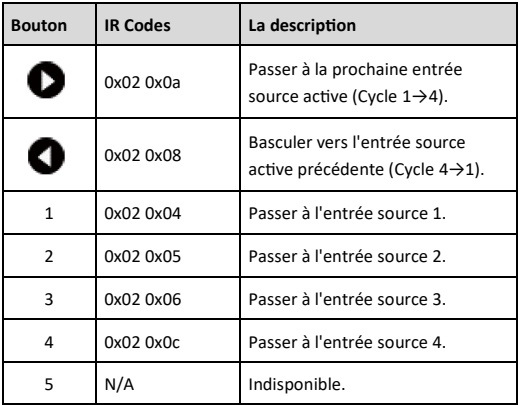

#### **Noter:**

Étant donné que le format d'encodage pour les codes IR ci-dessus est NEC (38KHz), veuillez vous assurer que tout appareil tiers utilisé pour le contrôle IR du commutateur prend en charge NEC (38KHz).

Le commutateur prend en charge la commutation automatique et vous permet de le contrôler sans rester à proximité ni utiliser la télécommande IR. La fonction de commutation automatique peut être activée/désactivée via des commandes API.

Lorsque le commutateur est sous tension, la commutation automatique fonctionnera comme suit:

- Lorsque des sources HDMI sont insérées, le mélangeur bascule sur la dernière source connectée pour l'affichage de la sortie.
- Lorsque la source HDMI sélectionnée est supprimée, le mélangeur bascule sur la source active avec la priorité la plus élevée pour l'affichage de la sortie (Priorité : entrée 1 > entrée 2 > entrée 3 > entrée 4).

**Remarque :** La fonction de commutation automatique ne peut détecter que 5 V du périphérique source d'entrée. Si la source HDMI sélectionnée en mode veille fournit une puissance de sortie continue de 5 V, la fonction de commutation automatique ne fonctionnera pas, c'est-à-dire que le commutateur ne commutera pas l'entrée vers d'autres sources actives. Dans ce cas, veuillez éteindre le périphérique source de veille sélectionné ou le retirer du mélangeur.

#### **Contrôle RS232**

Les utilisateurs avancés peuvent également choisir de contrôler l'appareil via le port RS232. Un logiciel d'interface série RS232 professionnel peut également être nécessaire .

Avant d'exécuter la commande API, assurez-vous que l'interface RS232 et le PC de contrôle sont correctement configurés.

#### **Paramètre par défaut RS232**

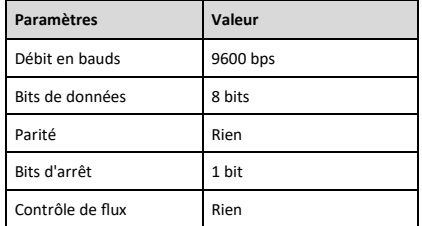

#### **Ensemble de commandes API**

Prenons l'exemple de la commande SET SW in out<CR><LF>:

- 1. [SET SW] désigne les mots clés de commande, insensibles à la casse.
- 2. [in out] désigne les paramètres, insensibles à la casse ; un numéro de paramètre incorrect ne sera pas reconnu.
- 3. <CR><LF> désigne un retour chariot ou un saut de ligne ; toutes les commandes doivent se terminer par un retour chariot ou un saut de ligne.

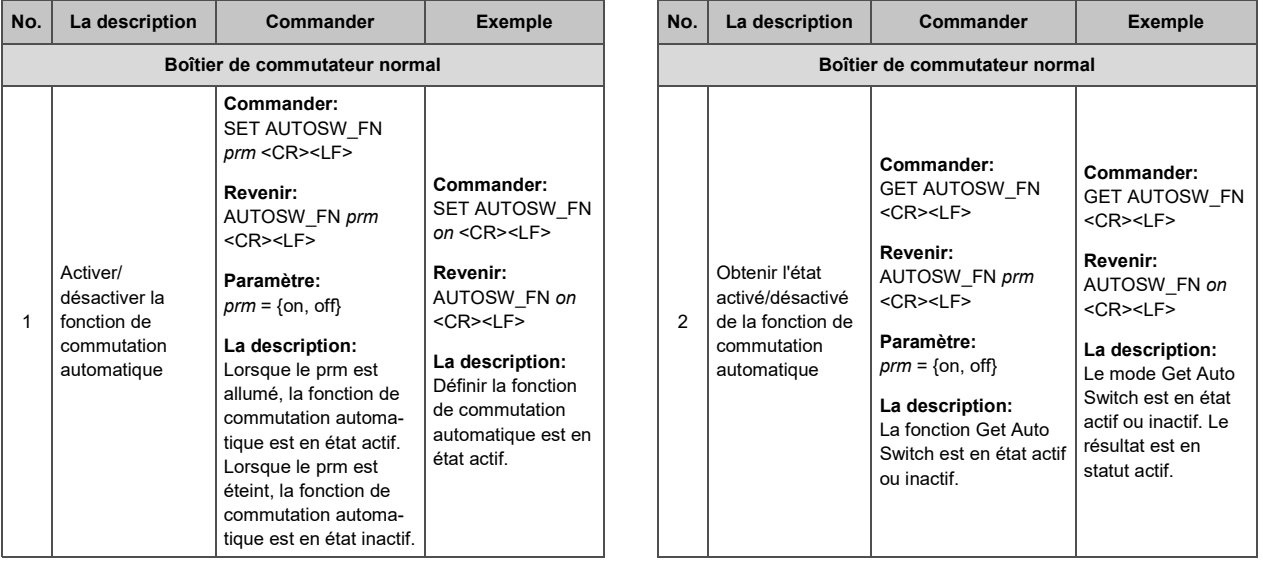

#### **Ensemble de commandes API (suite)**

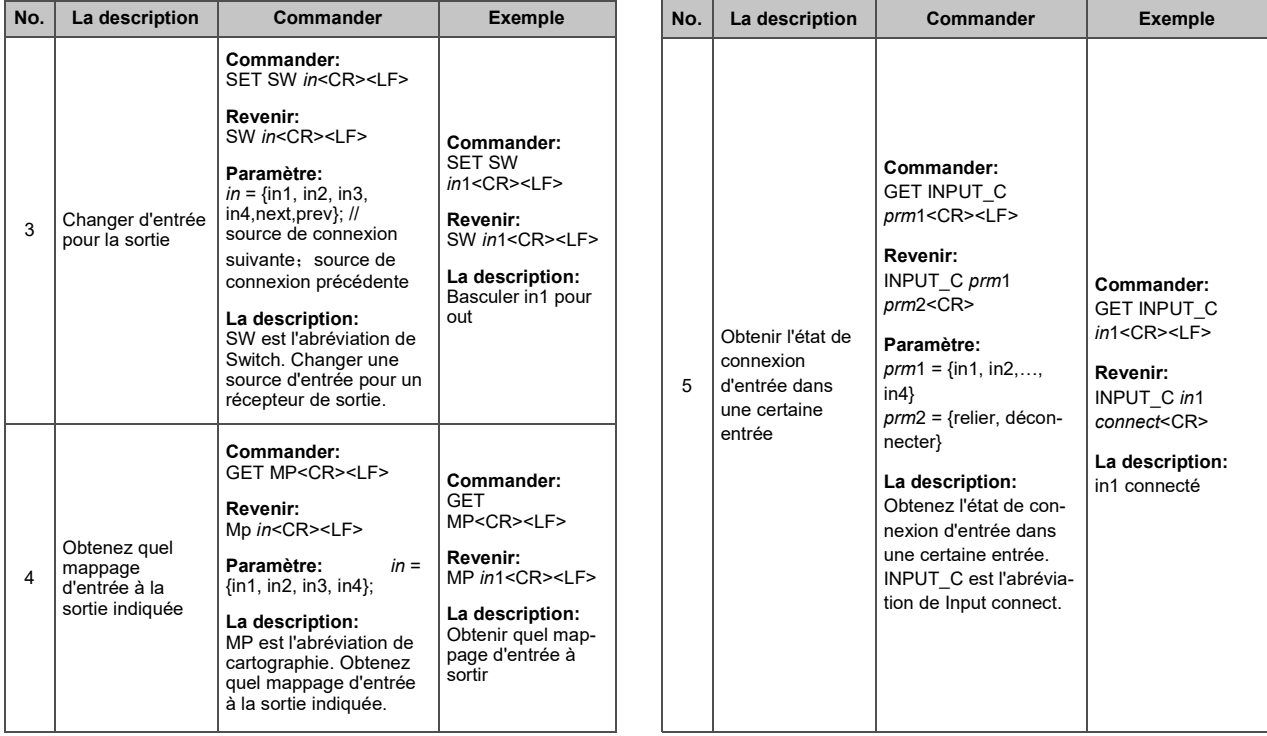

#### **Ensemble de commandes API (suite)**

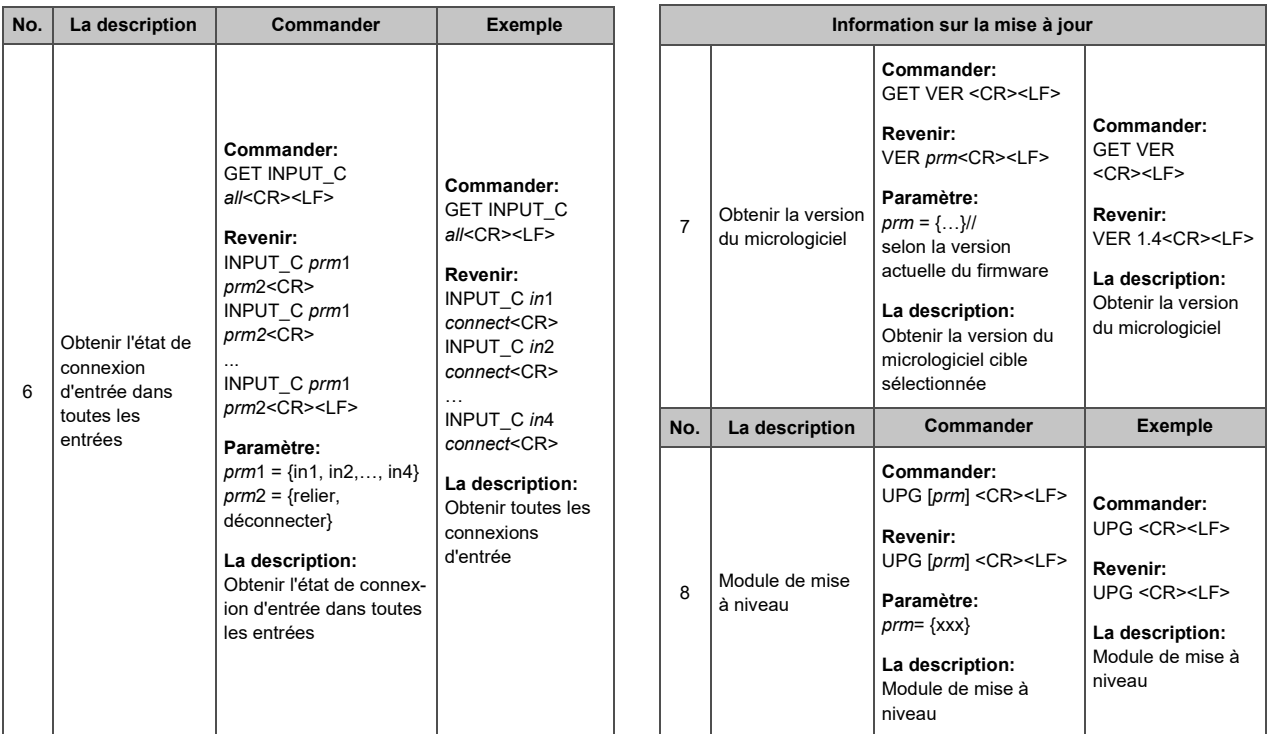

#### **Dépannage**

- 1. **Aucune puissance**
	- Assurez-vous que le courant est allumé.
	- Assurez-vous d'utiliser l'adaptateur secteur fourni dans l'emballage .

#### 2. **Pas d'image ou de flash vidéo**

- Assurez-vous que tous les appareils sont allumés et que tous les câbles sont correctement connectés. Assurez-vous que toutes les longueurs de câble sont dans la distance maximale.
- Assurez-vous que tous les indicateurs LED sont normaux.
- Lors de la connexion de la source à l'affichage directement, assurez-vous qu'ils fonctionnent correctement.
- Assurez-vous que la source HDMI sélectionnée fonctionne normalement au lieu d'être en veille.
- La résolution d'entrée est prise en charge par l'appareil.
- 3. **Commutation automatique désactivée**
	- Pour activer la commutation automatique, assurez-vous que l'entrée source HDMI est capable de fournir une alimentation CC 5V.

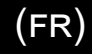

#### **REMARQUES**

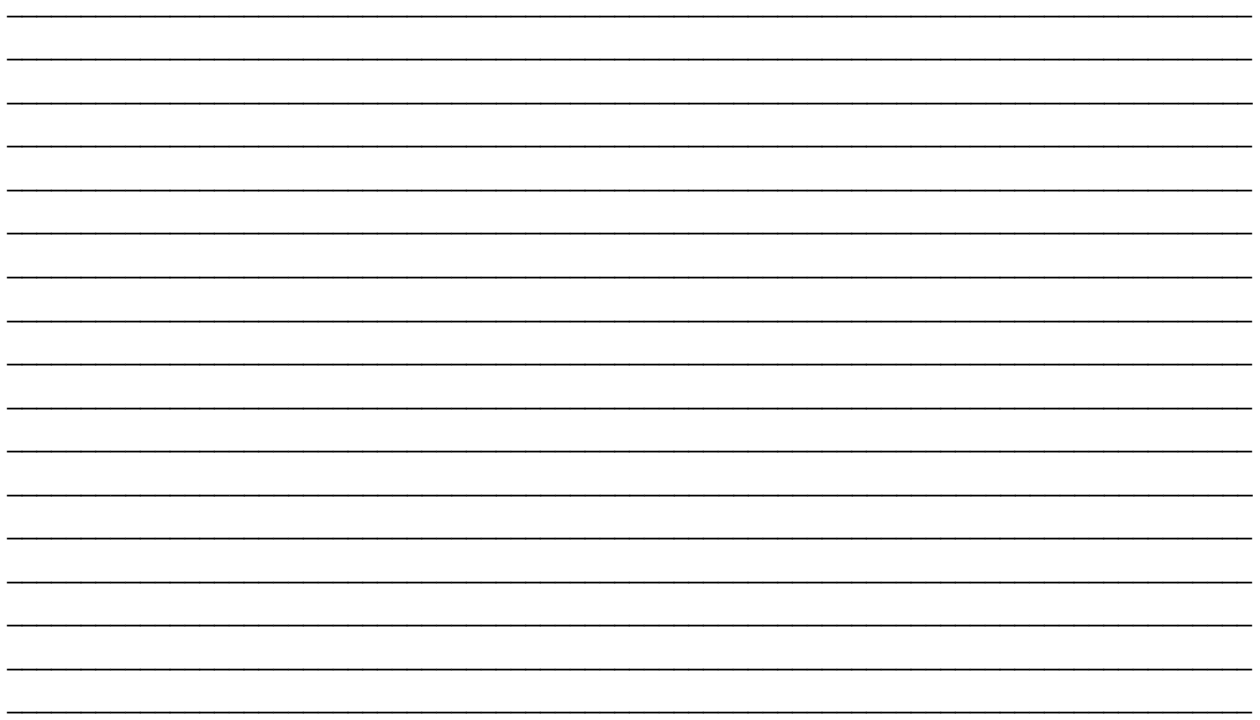

#### **Consignes de sécurité importantes**

Ne branchez pas l'appareil dans une prise dont l'alimentation électrique est insuffisante pour que l'appareil puisse fonctionner, Pour le niveau d'alimentation électrique requis pour cet appareil, référez-vous aux spécifications indiquées dans cette notice d'utilisation.

Liquide : Si du liquide est renversé sur l'appareil ou sur l'adaptateur correspondant, n'essayez pas de l'utiliser. N'utilisez pas ce produit à l'extérieur car les intempéries (pluie, neige, grêle, etc.) risquent de l'endommager.

Par temps d'orage, il est recommandé de débrancher l'appareil hors de la prise électrique.

Évitez de placer ce produit à côté d'objets qui dégagent de la chaleur, tels que les chauffages portables, les radiateurs électriques ou les conduits de chauffage.

LES PIÈCES DE CET APPAREIL NE SONT PAS RÉPARABLES PAR L'UTIISATEUR. N'essayez pas d'ouvrir ce produit et d'exposer le circuit interne. Si vous pensez que ce produit est défectueux, débranchez-le et référez-vous au paragraphe de cette notice donnant des informations sur la garantie.

# Garantie C2G

Chez C2G, nous voulons que vous ayez une confiance totale dans votre achat. C'est ce qui explique que nous offrons une garantie pour cet appareil. En cas de défaut de matériau ou de fabrication pendant la durée de cette garantie, nous réparerons ou nous remplacerons cet appareil.

Pour demander un numéro de RMA (Return Merchandise Authorization, Autorisation de retour de marchandise), prière de contacter le service Clientèle au nº 800-293-4970 ou sur le site www.c2g.com.

#### **Descripción general del producto**

 **Panel frontal**

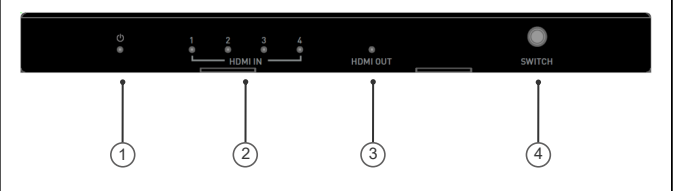

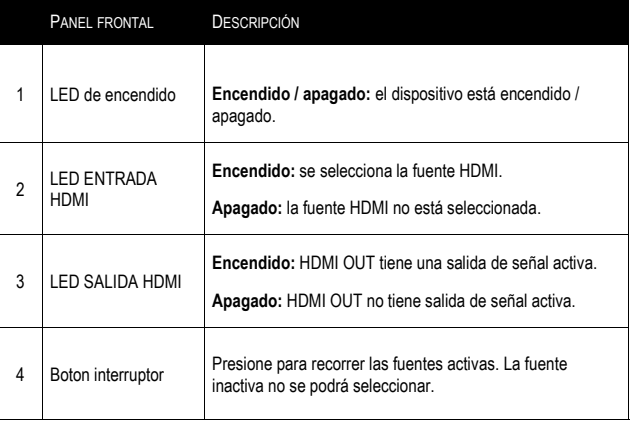

#### **Panel posterior**

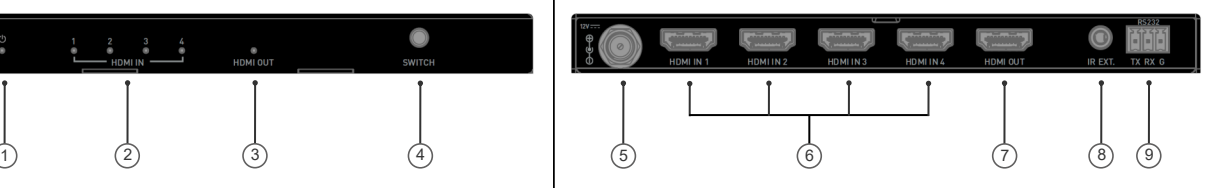

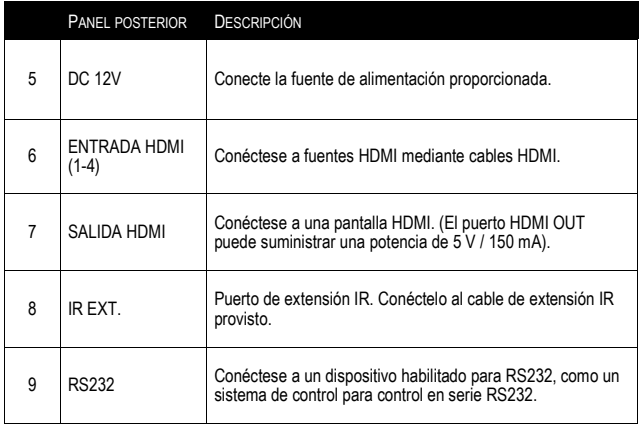

### **Características**

- HDMI 2.0 con 4K @ 60 4: 4: 4 de 8 bits y compatible con HDCP 2.2
- Admite HDR, incluye HDR10, Dolby Vision, HLG y HDR 10+
- Admite control de botones del panel frontal, control remoto por infrarrojos, control en serie RS232 y opciones de control de conmutación automática
- Tamaño compacto y fácil de instalar.
- La salida HDMI puede suministrar una corriente de 150 mA para alimentar el cable AOC

#### **Diagrama de aplicación**

**Nota:** Antes de realizar el cableado, desconecte la alimentación de todos los dispositivos.

## **Características**

- 1 x Conmutador
- 1 x Adaptador de corriente (DC 12V 1A) con pines de EE. UU., Reino Unido, UE y AU
- 1 x IR Remoto
- 1 x Cable de extensión de infrarrojos
- 1 x Conector macho Phoenix (3,5 mm, 3 pines)
- 2 x Soporte de montaje (con tornillos)
- 1 x Manual

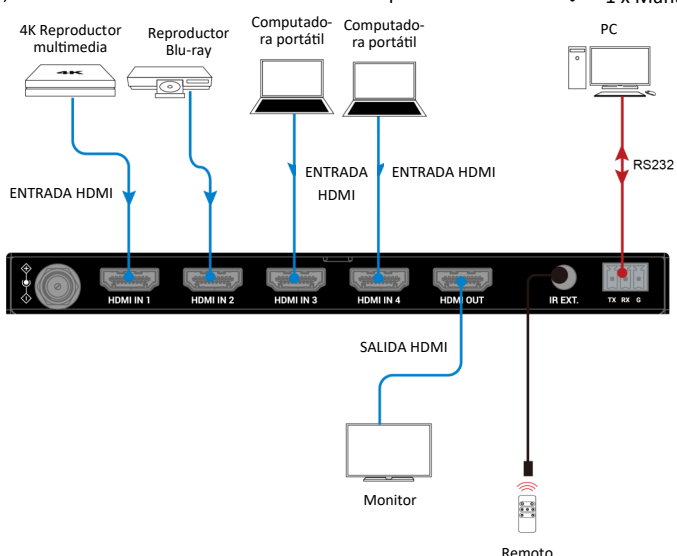

#### **Control del conmutador**

Puede elegir controlar el conmutador a través del botón del panel frontal, el control remoto por infrarrojos, la función de conmutación automática o el control RS232 (comandos API).

#### **Control de botones del panel frontal**

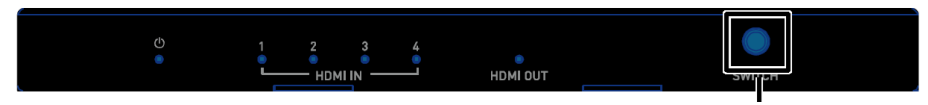

Presione el botón del interruptor para recorrer varias fuentes activas

#### **Mando a distancia por infrarrojos**

El conmutador se puede controlar mediante el mando a distancia IR proporcionado. Apunte el control remoto directamente al cable de extensión de infrarrojos conectado al "IR Ext." puerto y cambie a la fuente de entrada deseada.

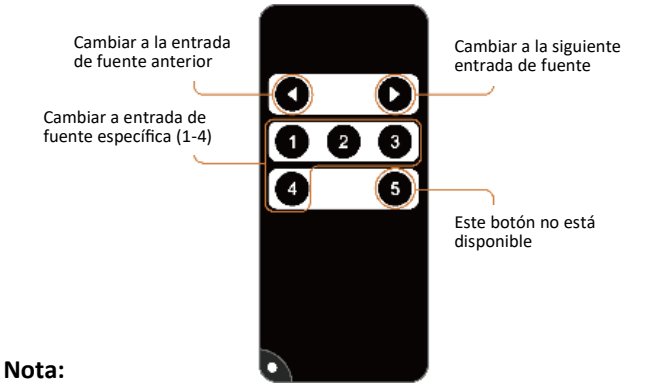

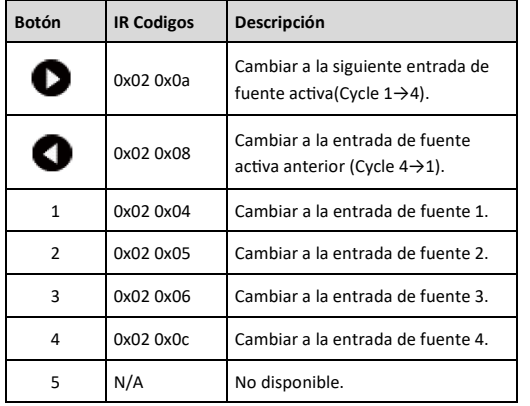

Dado que el formato de codificación para los códigos IR anterior es NEC (38 KHz), asegúrese de que cualquier dispositivo de terceros utilizado para controlar el conmutador por infrarrojos admita NEC (38 KHz).

#### **Control de interruptor automático**

El conmutador admite la conmutación automática y le permite controlarlo sin permanecer cerca de él o usar el control remoto IR. La función de conmutación automática se puede activar / desactivar a través de comandos API.

Cuando el conmutador está encendido, la conmutación automática funcionará de la siguiente manera:

- 1. Cuando se insertan fuentes HDMI, el conmutador cambiará a la última fuente conectada para la visualización de salida.
- Cuando se elimina la fuente HDMI seleccionada, el conmutador cambiará a la fuente activa con la máxima prioridad para la visualización de salida (Prioridad: entrada 1> entrada 2> entrada 3> entrada 4).

**Nota:** La función de conmutación automática solo puede detectar 5 V del dispositivo de fuente de entrada. Si la fuente HDMI seleccionada en modo de espera proporciona una salida de potencia continua de 5 V, la función de cambio automático no funcionará, es decir, el conmutador no cambiará la entrada a otras fuentes activas. En este caso, apague el dispositivo de fuente en espera seleccionado o elimínelo del conmutador.

#### **Control RS232**

Los usuarios avanzados también pueden optar por controlar el dispositivo a través del puerto RS232. Es posible que también se necesite un software de interfaz en serie RS232 profesional.

Antes de ejecutar el comando API, asegúrese de que la interfaz RS232 y la PC de control estén configurados correctamente.

#### **Configuración predeterminada de RS232**

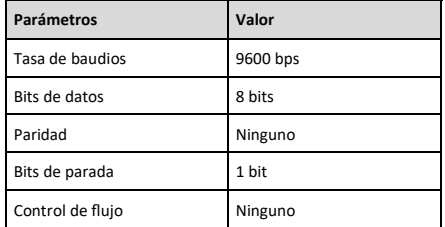

#### **Conjunto de comandos de API**

Tome el comando SET SW in out <CR> <LF> como ejemplo:

- 1. [SET SW] denota palabras clave de comando, no distingue entre mayúsculas y minúsculas.
- 2. [in out] denota parámetros, no distingue entre mayúsculas y minúsculas; no se reconocerá el número de parámetro incorrecto.
- 3. <CR> <LF> denota un retorno de carro o un salto de línea; todos los comandos deben terminar con un retorno de carro o un salto de línea.

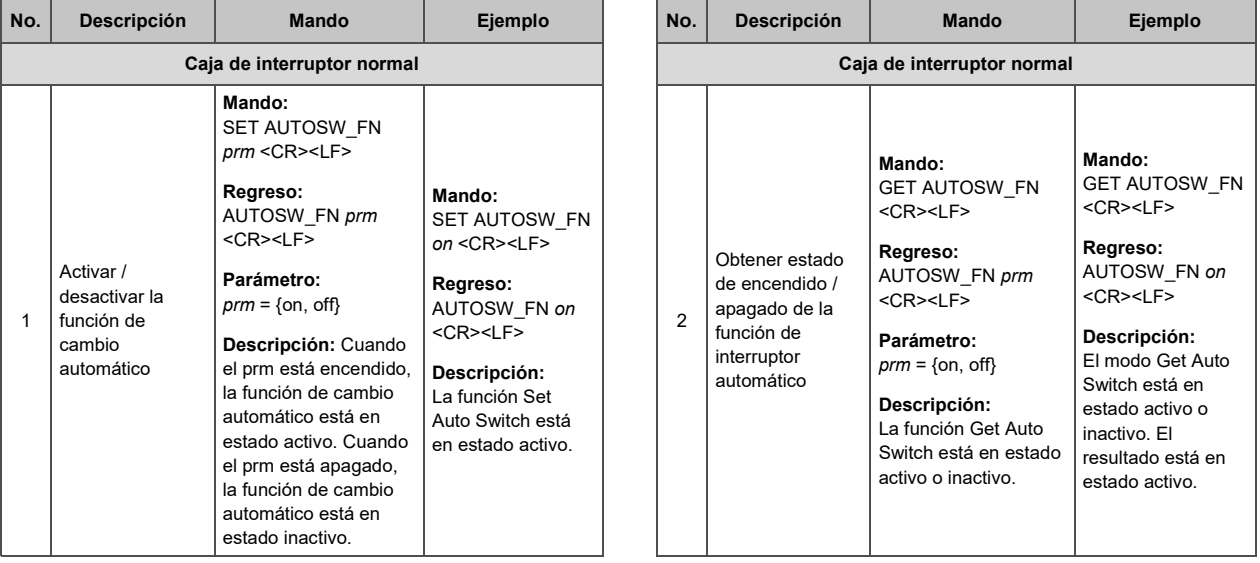

#### **Continuación del conjunto de comandos de API**

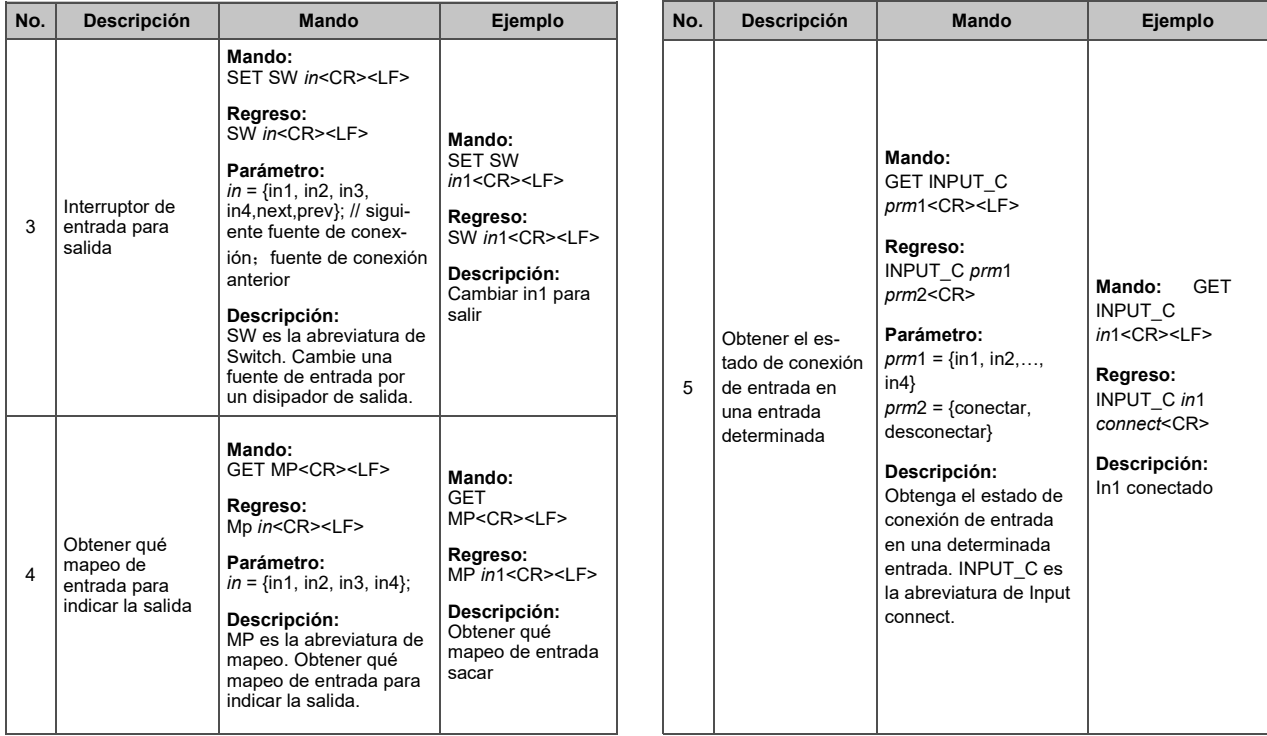

### **Continuación del conjunto de comandos de API**

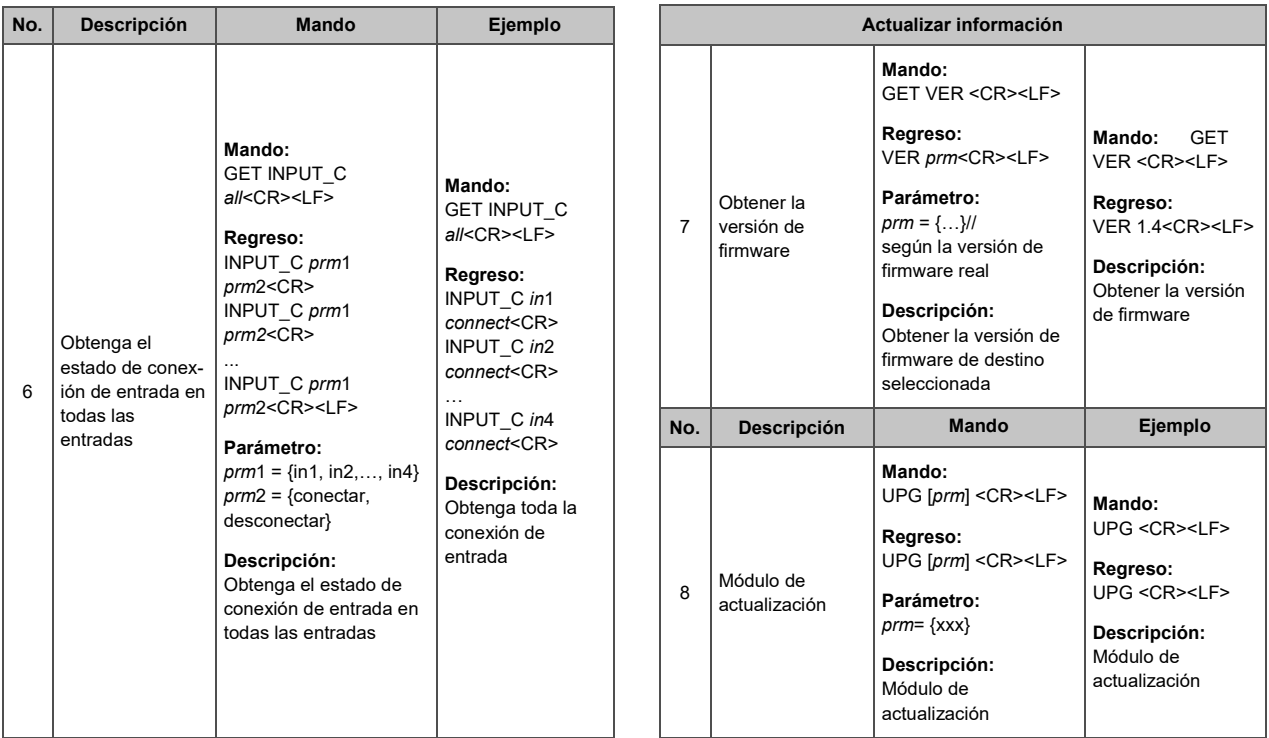

#### **Solución de problemas**

- 1. **Ninguna energía**
	- Asegúrese de que la energía esté encendida.
	- Asegúrese de utilizar el adaptador de corriente que se incluye en el paquete.
- 2. **Sin flash de imagen o video**
	- Asegúrese de que todos los dispositivos estén encendidos y que todos los cables estén conectados correctamente. Asegúrese de que todas las longitudes de los cables estén dentro de la distancia máxima.
	- Asegúrese de que todos los indicadores LED sean normales.
	- Cuando conecte la fuente a la pantalla directamente, asegúrese de que estén funcionando correctamente.
	- Asegúrese de que la fuente HDMI seleccionada funcione normalmente en lugar de estar en estado de espera.
	- Asegúrese de que el dispositivo admita la resolución de entrada.
- 3. **Cambio automático deshabilitado**
	- Para habilitar la conmutación automática, asegúrese de que la entrada de la fuente HDMI pueda suministrar energía DC 5V.

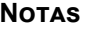

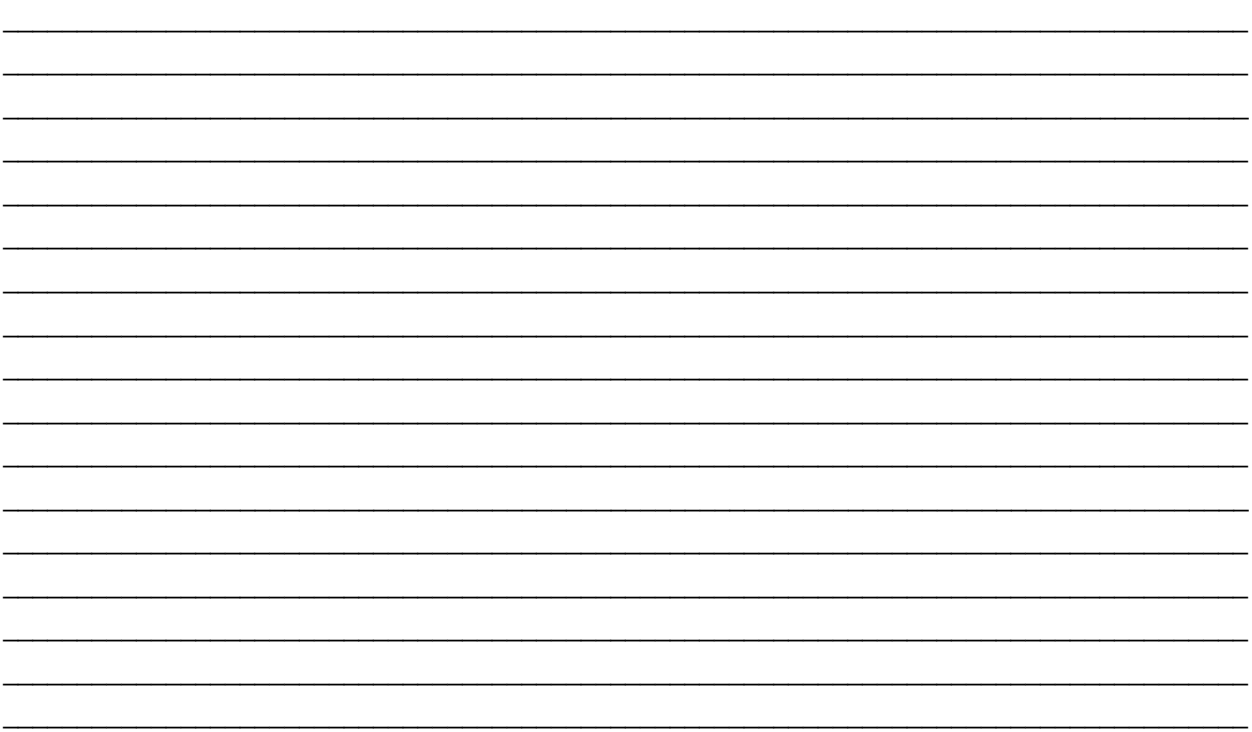

No conecte la unidad en una toma que no tenga suficiente corriente para permitir que el dispositivo funcione. Consulte las especificaciones de este manual para el nivel de energía de la unidad.

Líquido: Si sobre esta unidad o su correspondiente adaptador de corriente se ha derramado líquido o ha entrado en su interior, no intente utilizar la unidad. No intente utilizar este producto en un entorno exterior ya que los elementos como la lluvia, la nieve, el granizo, etc. pueden dañar el producto.

En caso de una tormenta, se recomienda desconectar este dispositivo de la corriente.

Evite colocar este producto cerca de objetos que produzcan calor como radiadores portátiles, calefactores o conductos de calefacción.

NO EXISTEN PARTES REPARABLES POR EL USUARIO. No intente abrir este producto ni exponer los circuitos internos. Si cree que el producto está defectuoso, desconecte la unidad y consulte la sección de información de garantía de este manual.

# Garantía C2G

Desde C2G queremos que tenga plena confianza en su compra. Por eso ofrecemos una garantía para este dispositivo. Si experimenta cualquier problema debido a un defecto en la fabricación o en los materiales durante el periodo de garantía, repararemos o reemplazaremos este dispositivo.

Para solicitar un número de autorización de devolución de mercancía (RMA), póngase en contacto con el servicio de atención al cliente en el 800-293-4970 o en www.c2g.com.

#### **FCC Statement**

**Note:** This device complies with part 15 of the FCC Rules. Operation is subject to the following two conditions:

- (1) This device may not cause harmful interference, and
- (2) This device must accept any interference received, including interference that may cause undesired operation.

#### **FCC Statement - §15.105(b):**

"This equipment has been tested and found to comply with the limits for a Class B digital device, pursuant to part 15 of the FCC Rules. These limits are designed to provide reasonable protection against harmful interference in a residential installation. This equipment generates, uses and can radiate radio frequency energy and, if not installed and used in accordance with the instructions, may cause harmful interference to radio communications. However, there is no guarantee that interference will not occur in a particular installation. If this equipment does cause harmful interference to radio or television reception, which can be determined by turning the equipment off and on, the user is encouraged to try to correct the interference by one or more of the following measures:

- Reorient or relocate the receiving antenna.
- Increase the separation between the equipment and receiver.
- Connect the equipment into an outlet on a circuit different from that to which the receiver is connected.
- Consult the dealer or an experienced radio/TV technician for help.

#### **FCC Caution - §15.21:**

"Changes or modifications not expressly approved by the party responsible for compliance could void the user's authority to operate the equipment."

© 2021 Legrand All Rights Reserved rev.07/21 Manual\_C2G41604

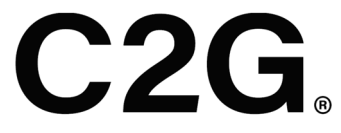

#### A brand of **Li legrand**®

6500 Poe Avenue Dayton, OH 45414 Phone 800.293.4970 www.c2g.com